## **How to Join the WCMA Google Groups Listserv**

## **Create your Google Login**

Sign into Google.com. There are two options for signing in:

- 1. Sign in with an existing Gmail account. See image 1. (or create a new Gmail account).
- Or
- 2. Register using your work, city, or any non-Gmail address. For this option:
	- A) Select **Create Account.**
	- B) Select **For Myself.** See image 2.

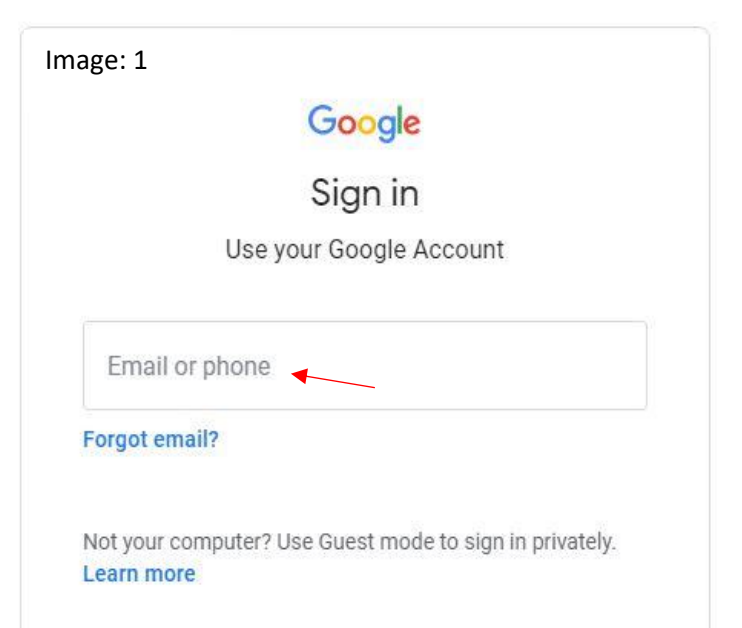

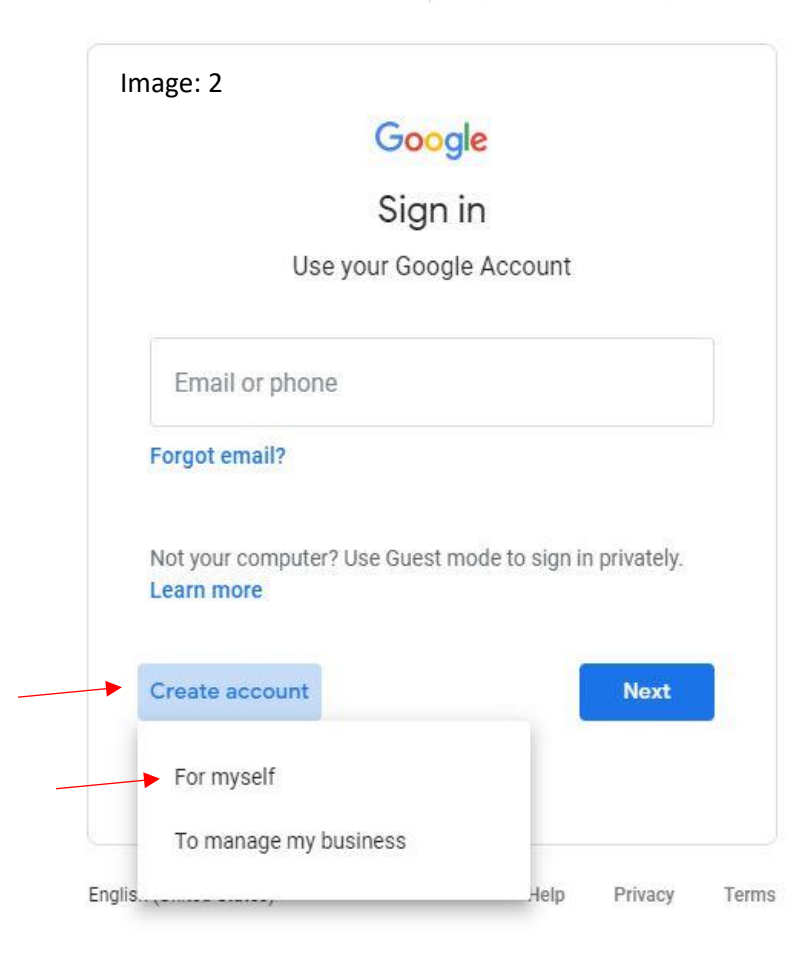

C) Select **Use my current email address instead.** See image 3.

D) Enter your information including the email address where you'd like to receive notifications and messages from the WCMA listserv. See image 4.

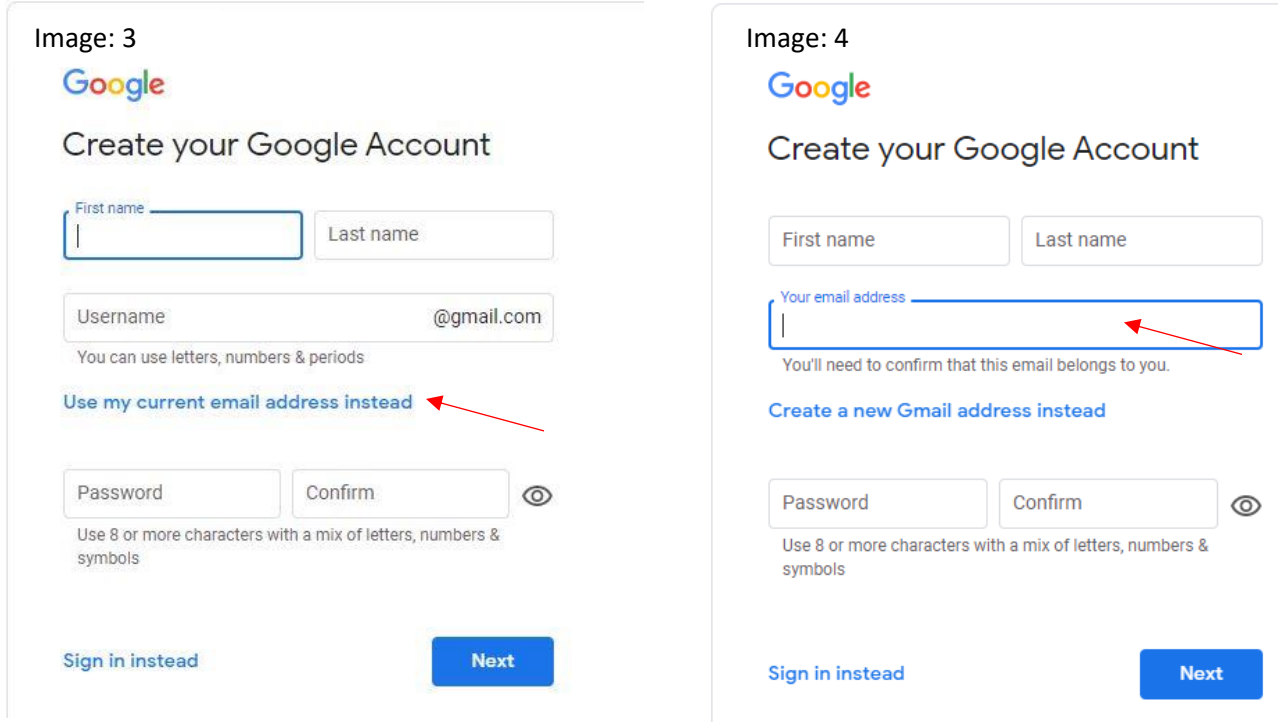

E) Follow the steps to verify your account. An email and text verification is required. See image 5a and 5b.

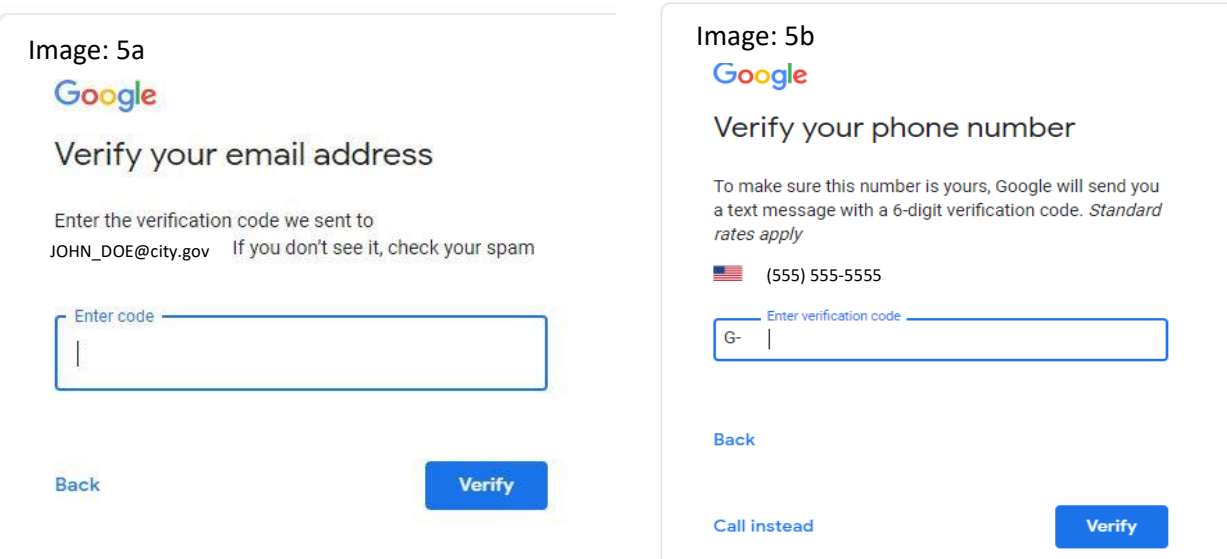

## **Join WCMA Google Group**

1. From your web browser, go to: [https://groups.google.com/u/2/g/wcma\\_network](https://groups.google.com/u/2/g/wcma_network)

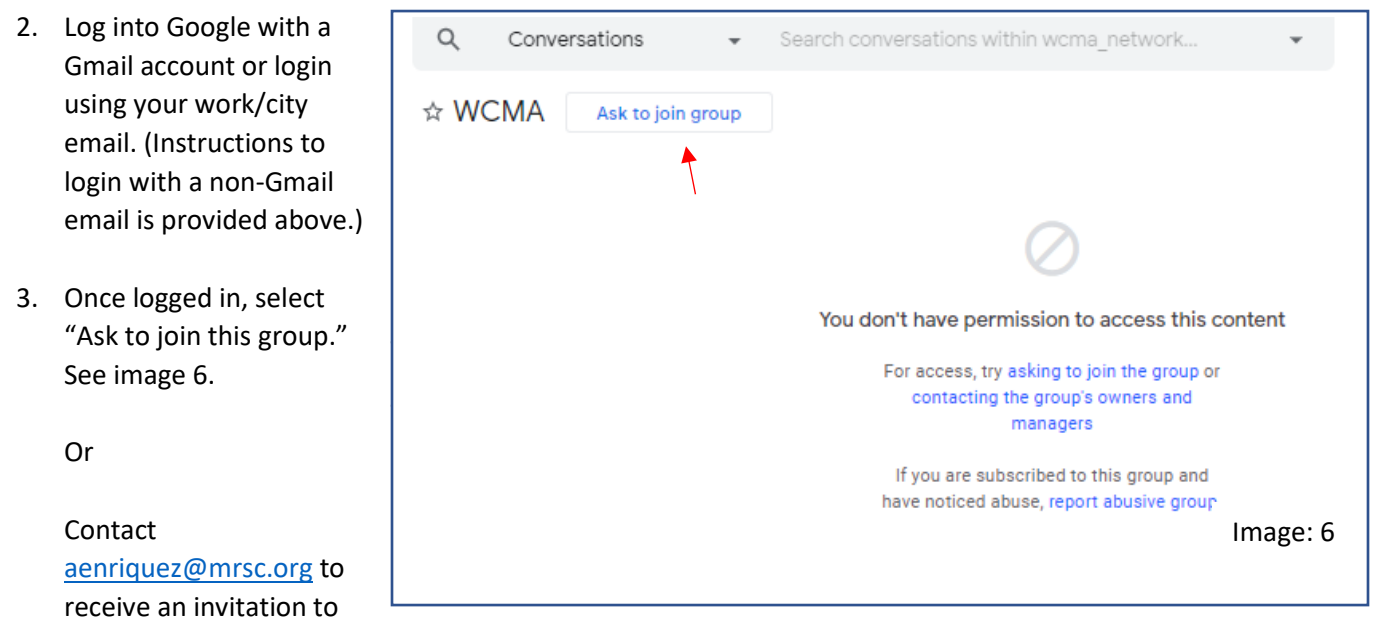

join the Listserv. (No login required at this point)

- 4. An email will be sent to your inbox with further instructions. See image 7.
- 5. To post messages and respond to WCMA Google Groups, send an email to: wcma\_network@googlegroups.com.
- 6. Questions? Contact aenriquez@mrsc.org.

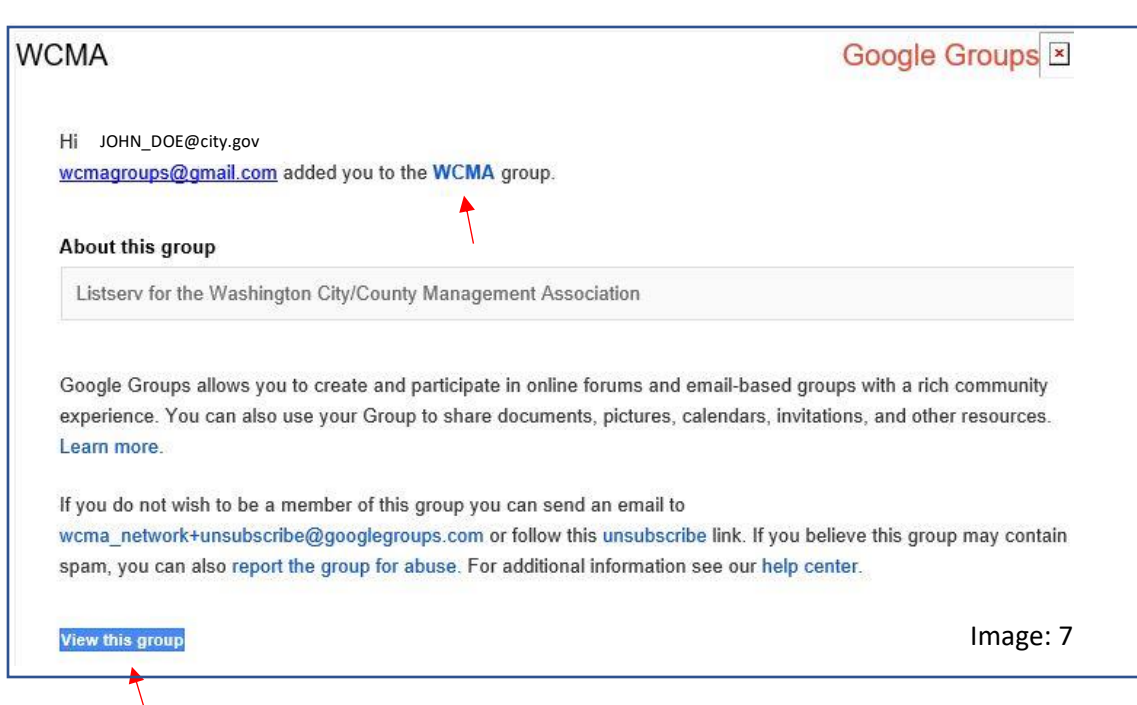